# **ALM – How to configure Active Directory Authentication**

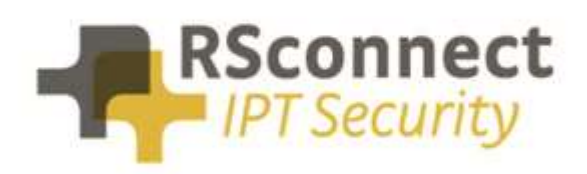

Oude Oeverstraat 120-4 6811 JZ Arnhem The Netherlands

t: +31(0) 88 1221 800 f: +31(0) 88 1221 899 www.rsconnect.net info@rsconnect.net

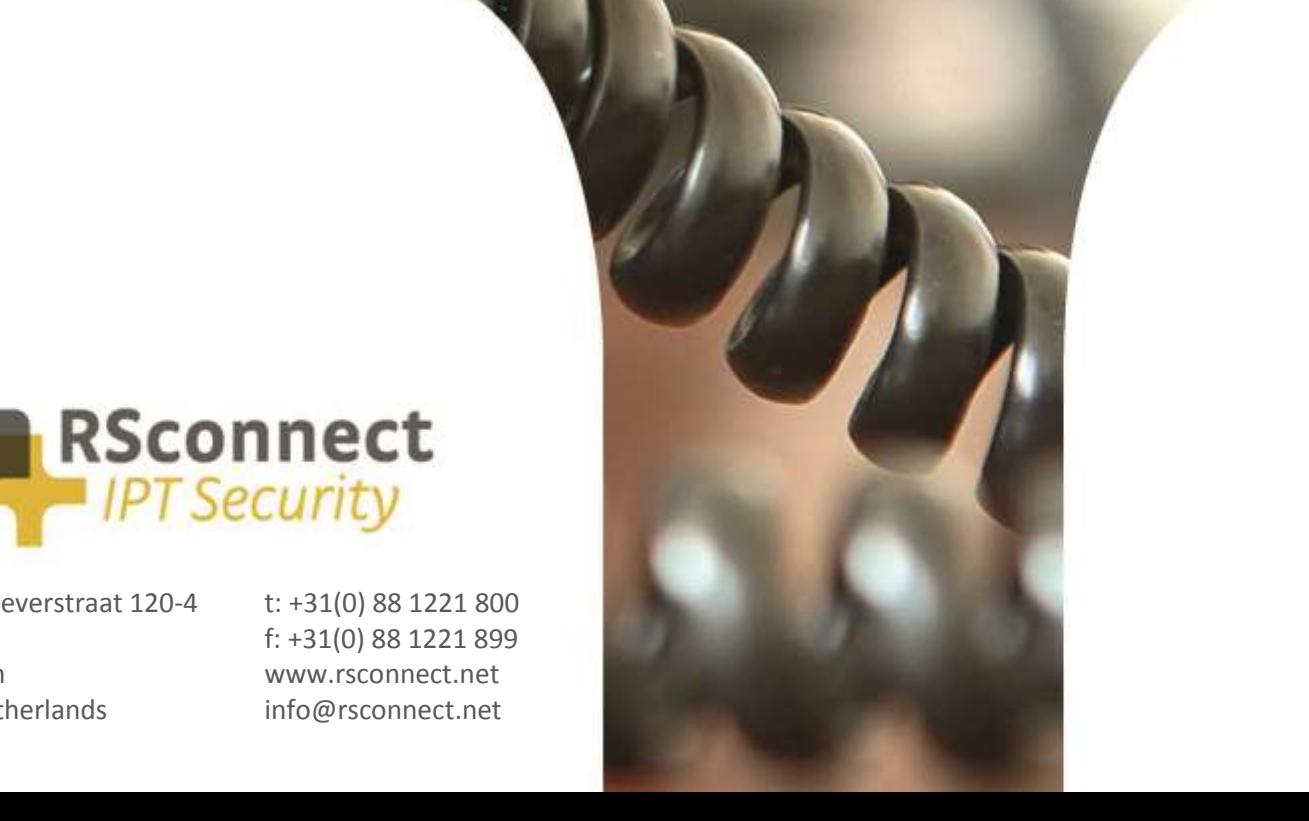

## **How to configure Active Directory Authentication within ALM**

This How-To guide explains how to configure Active Directory in ALM.

The default behaviour of ALM is that it prompts the user for its Extension Mobility user name and PIN at first use.

However, if your CallManager is configured to accept the Windows login name as the user id, then ALM can automatically login the user's phone without the need to enter a username or PIN. This document applies to to ALM v4 and up.

To support lower versions, please contact [support@rsconnect.net](mailto:support@rsconnect.net)

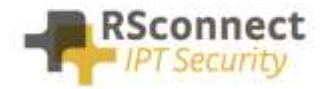

## **Required CUCM confguration**

The First step is to configure one generic Application User in CUCM with permissions to 3rd party applications (ALM) to login Extension Mobility:

- a) Login to the CCM admin page
- b) Open User Management/Application User

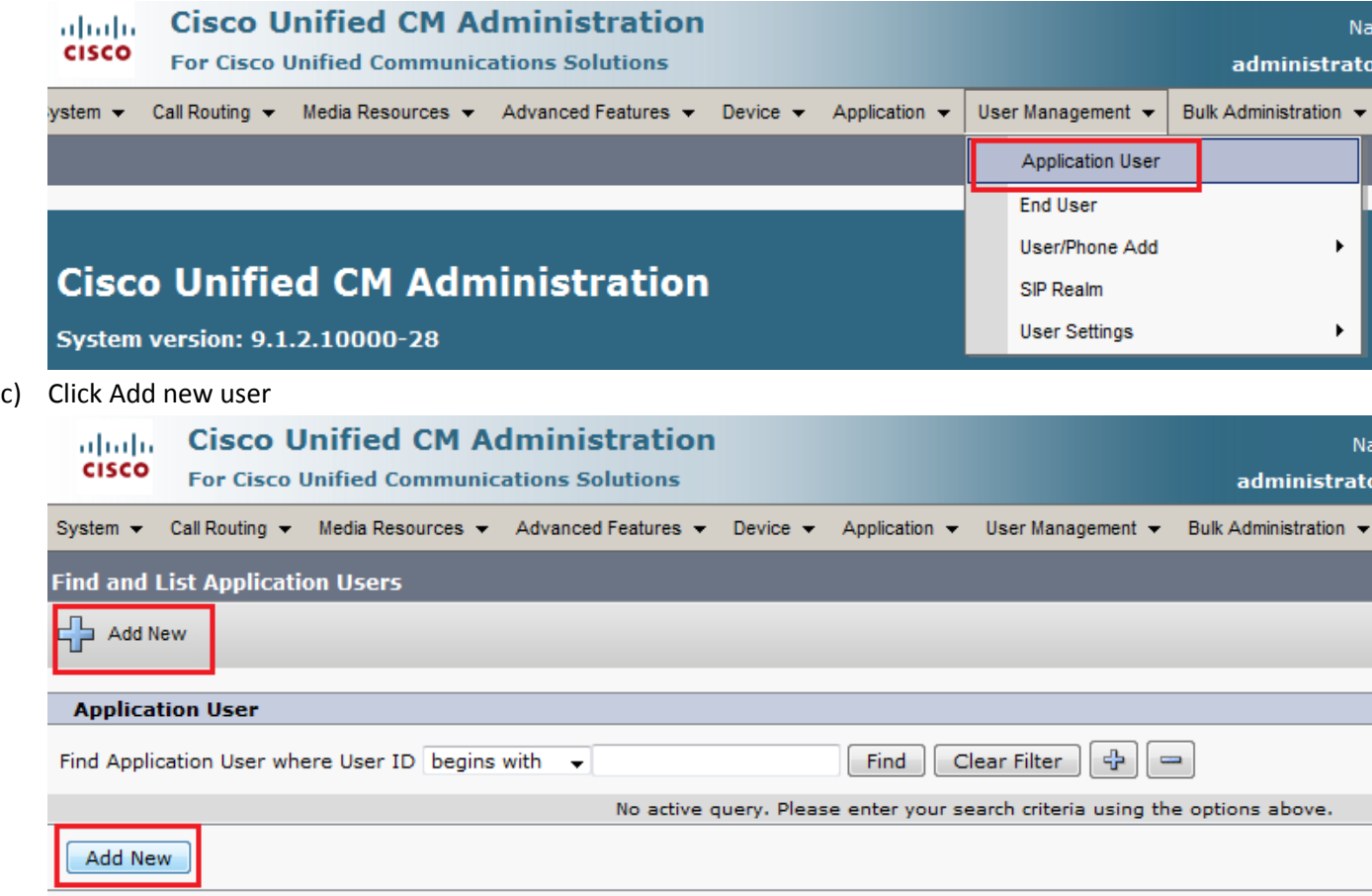

d) Create a User ID and an App Password and add the user to the "Standard EM Authentication Proxy rights" group. Remember the chosen user ID and App password for step 2.

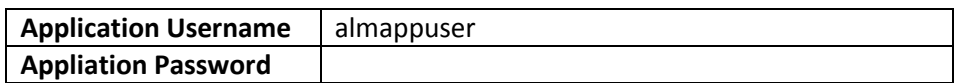

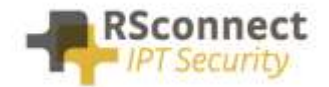

 $e)$ 

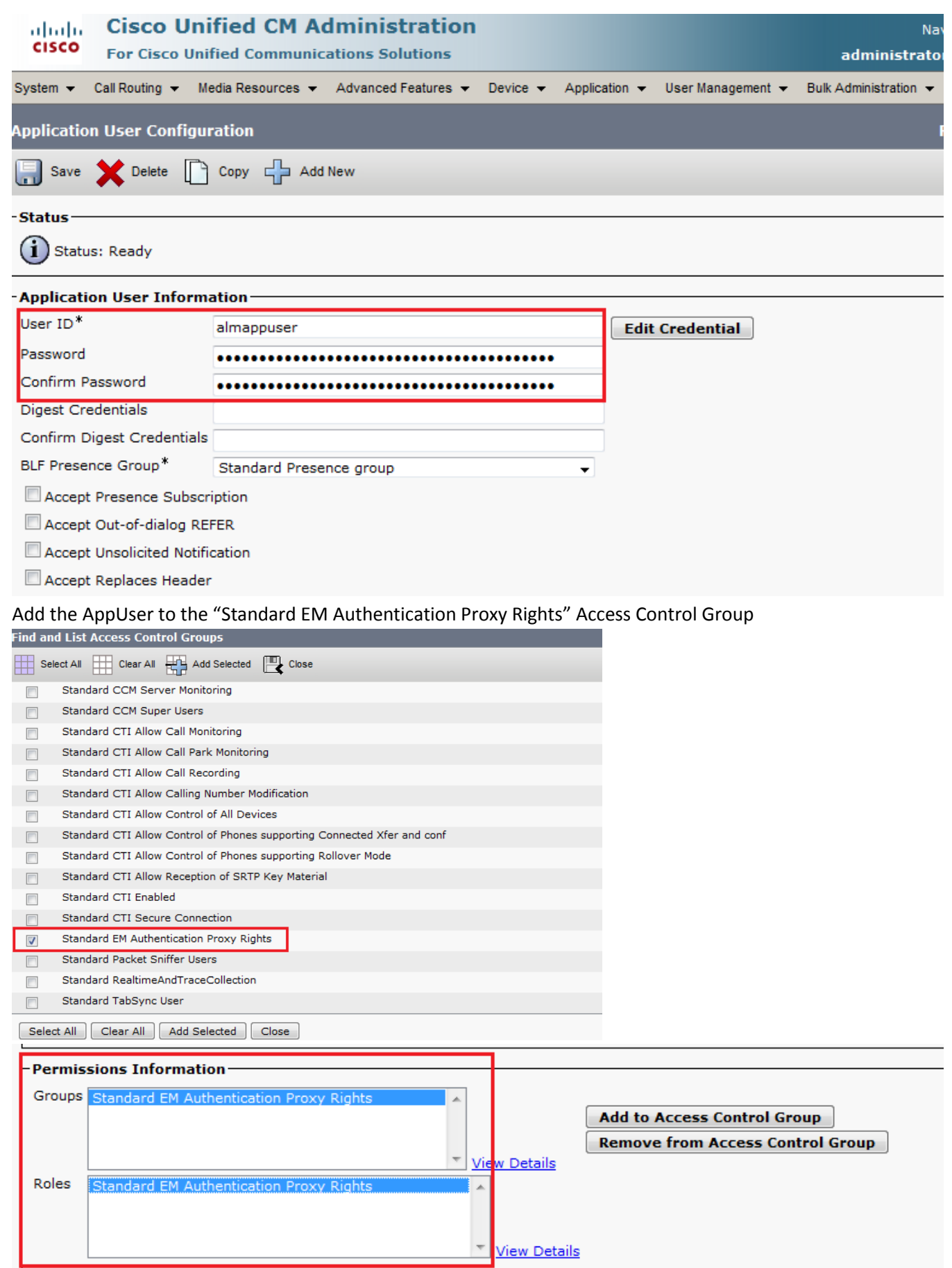

- Save Delete  $Copy$ 

Add New

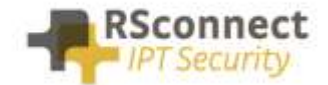

The second step is to configure the ALM client to user the created App user from step 1.

- a) Open ALM (double click ALM icon in the system tray)
- b) Click on Options/Admin settings (If this option is disabled, then make sure you run ALM as administrator, even if you already have administrator permissions.
- c) Enter the app user ID and app password created in step 1d

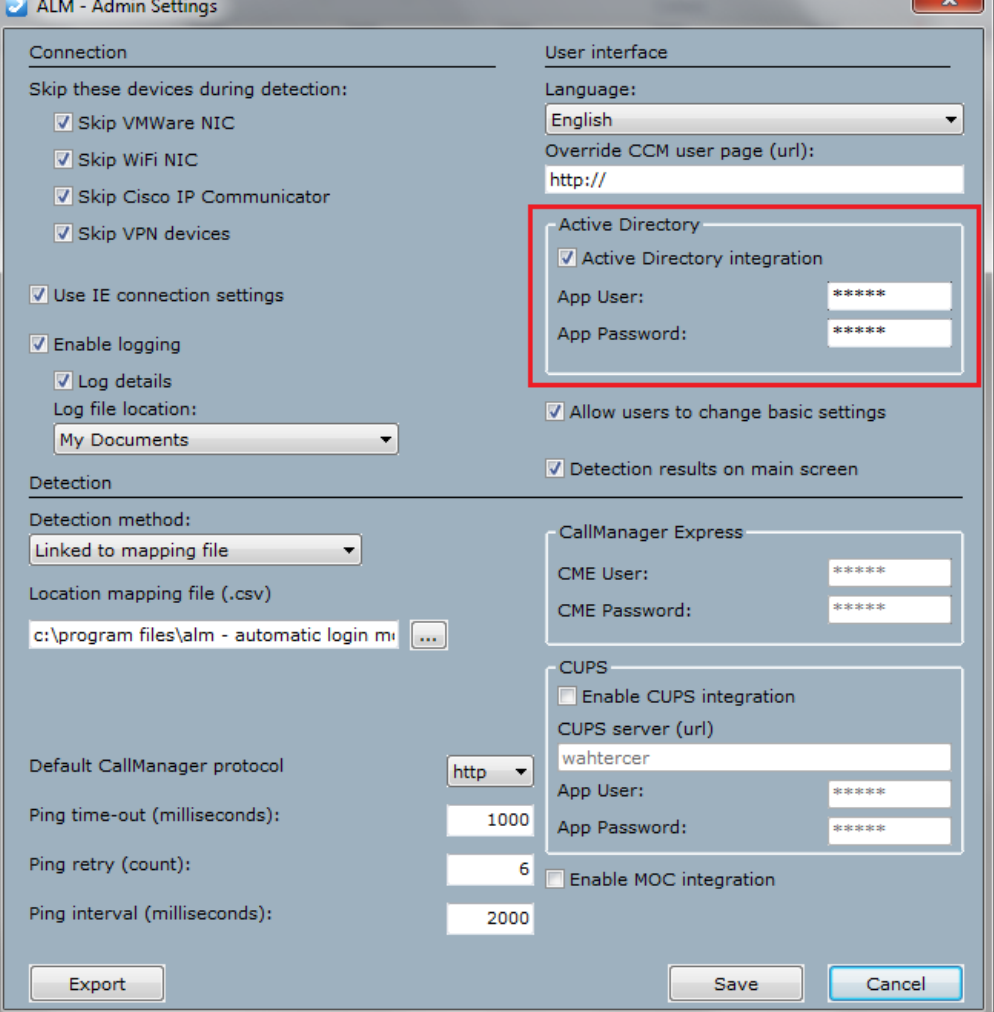

- d) Click Save
- e) Within ALM click on Options/Change credentials
- f) It should display your Windows login name and disabled PIN and Save button as listed below:

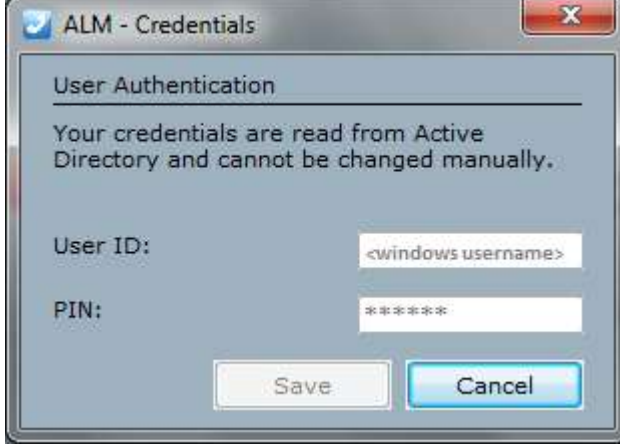

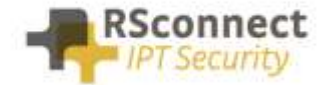

### **Ordering Information**

Please send your quotation requests to sales@rsconnect.net along with the number of licenses you require.

1 license is required for 1 PC/Phone combination, the license is not user or phone based. If two employees use 1 computer in combination with 1 IP Phone you will require 1 license.

### **Additional Information**

For any additional information please contact or visit:

- United Kingdom: +44 203 608 8259
- Other countries: +31 88 1221 800
- http://www.rsconnect.net
- sales@rsconnect.net